## 子記帳くんのバージョン確認手順書

1. 子記帳くんを起動して下さい。

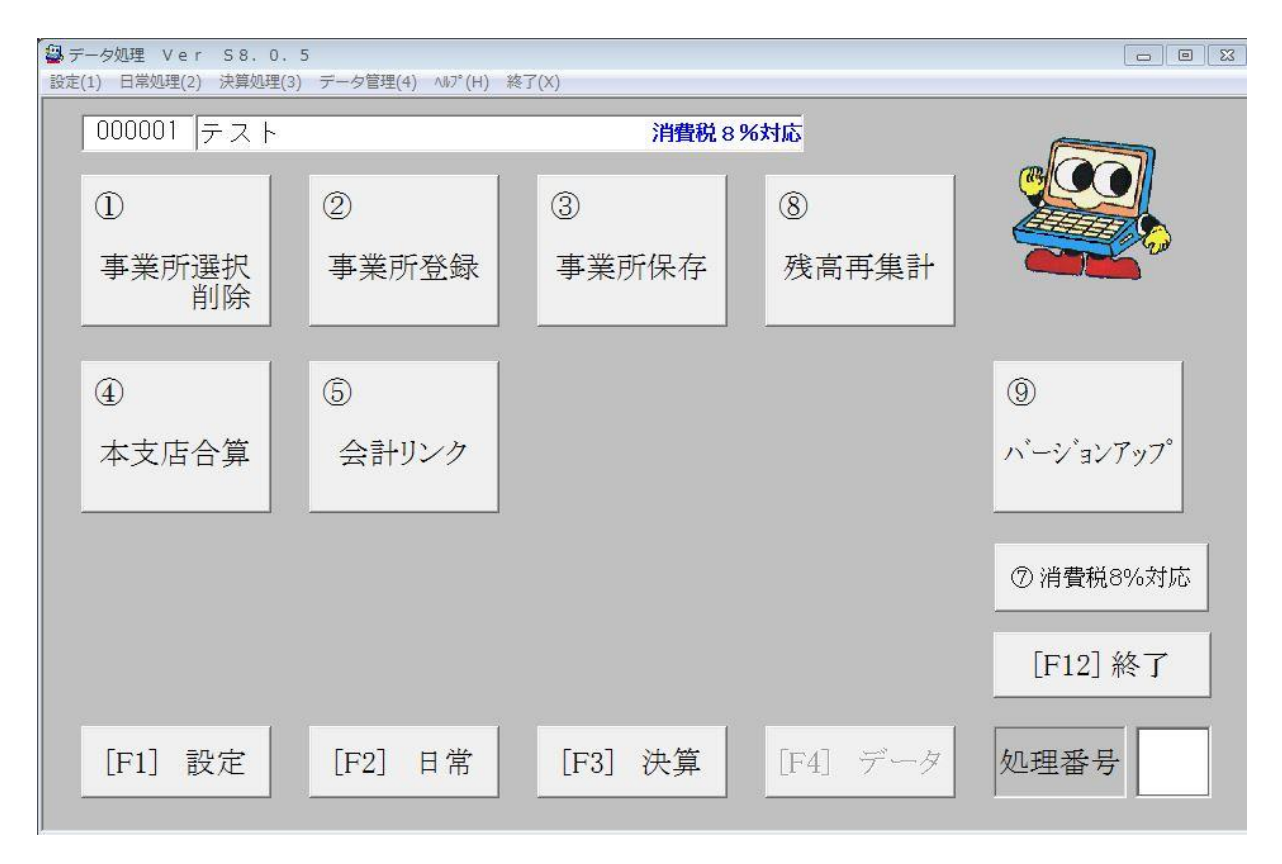

2.「ヘルプ」をクリック後、「バージョン情報」をクリックして下さい。

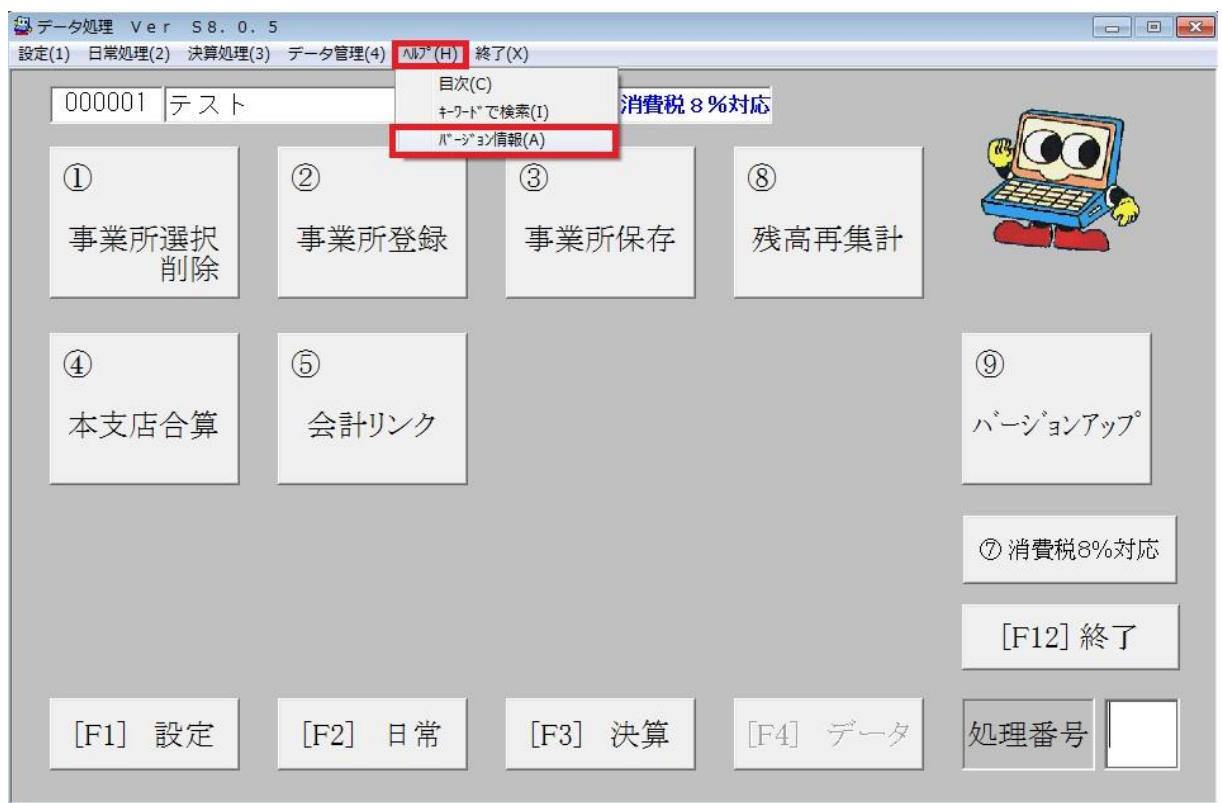

子記帳くん ーバージョン確認手順書ー 1/2

3.バージョン情報画面にて、バージョンを確認して下さい。

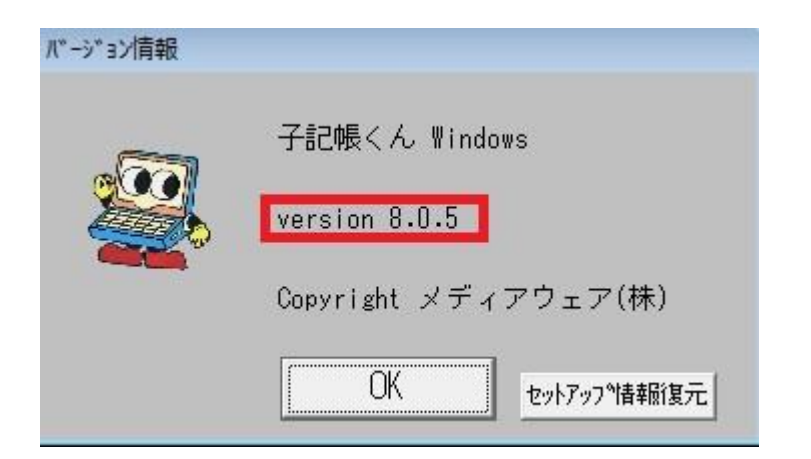

以上です。